## **GRADUATE SCHOOL E-APPROVAL PROCESS FOR FACULTY**

A form is a "Service Request" (SR) within myWSU. You will receive an email like this example (right) when an SR is ready for your review. The email will include the student's information as well as the type of form.

Log in to myWSU with your NID and password.

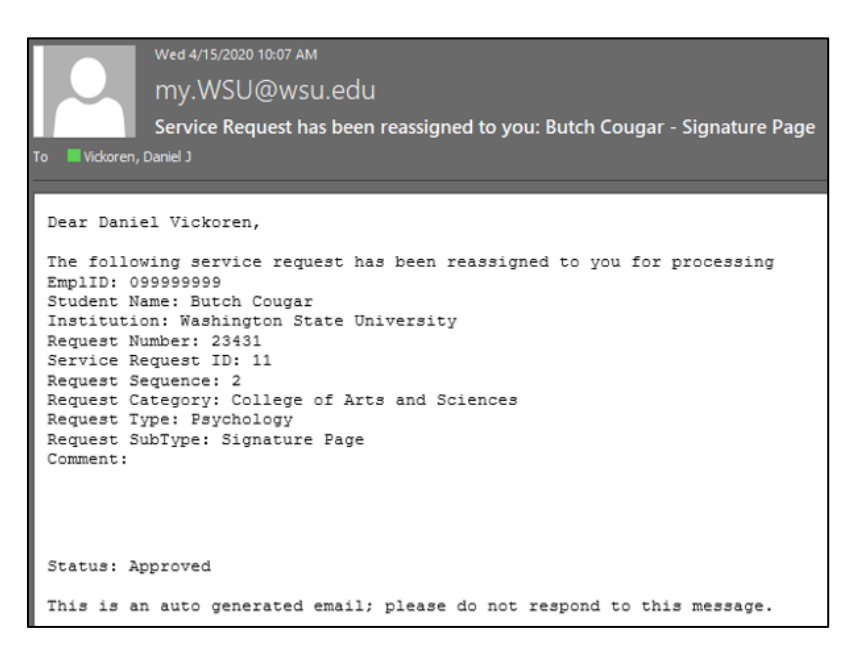

Under the Main Menu, navigate to the Service Request Dashboard: Records and Enrollment > Graduate Research Management > Service Request Dashboard

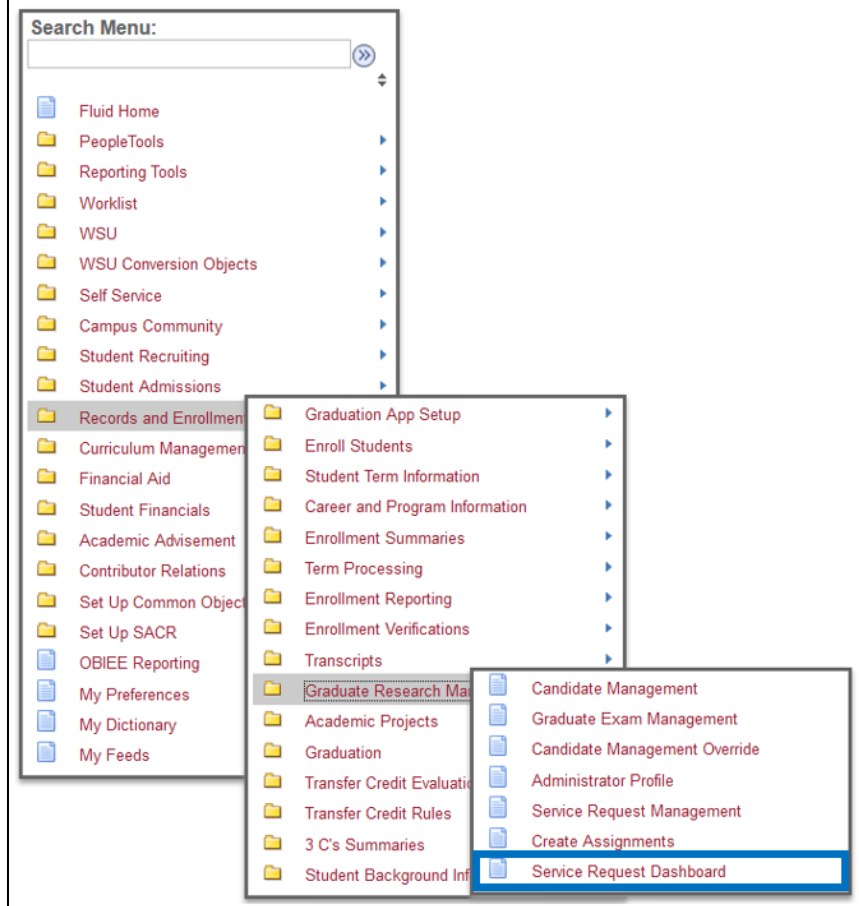

Save this page as a favorite so you can easily find it in the future.

Within the dashboard, the Service Requests window shows all items that are awaiting your review. Click on a student's name to review the request.

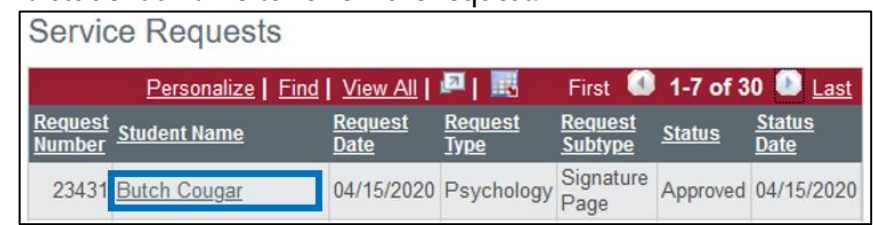

Once you open the SR, you will verify and enter a few items:

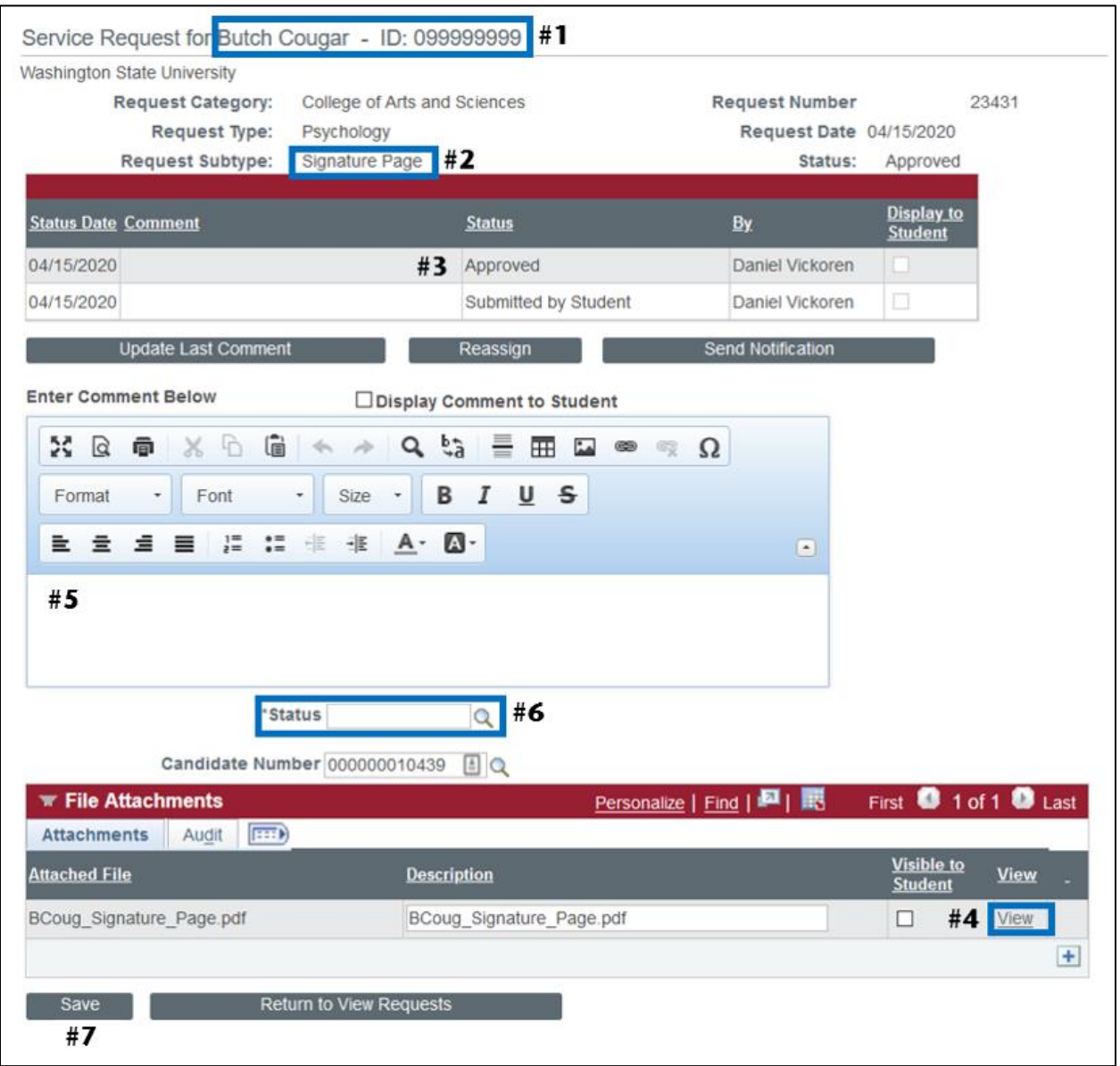

#1: Verify you are looking at the correct student name and WSU ID number.

#2: Verify the type of document you are reviewing.

#3: If necessary, review the previous actions, comments, and approvals for this form.

#4: View the attachment(s) and determine whether you will approve the request. Be sure to verify the attached form(s) are correct and for this student.

> *Note: You must allow pop-ups from myWSU to view these forms.*

#5: If necessary, enter any comments in this box.\*

#6: Status – click the lookup button  $\mathbb Q$  to see your status choices; use the appropriate status for the action you would like to take. *To ensure the process works correctly, please only select one of the following options:*

21\_DENY\_RTS: Denied, Return to Student\*

22 DENY RTC: Denied, Return to Coordinator\*

23 INFO\_RTS: More Information Needed from the Student\*

24 INFO\_RTC: More Information Needed from the Coordinator\*

30\_APPROVED: Request Approved

*\*If you are denying or returning a form for more information, please insert a comment to clearly communicate why the request is denied or what additional information you need to render a decision.*

#7: Click "Save" at the bottom-left.

After saving, myWSU will return you to the Service Request Dashboard. Repeat steps 1-7 to verify and record your decision for each Service Request.

## *The Attorney General for the State of Washington has determined that assigning a status of "Approved" within myWSU is a legal signature within a state system. It is critical that you do not give your myWSU log in information to anyone.*

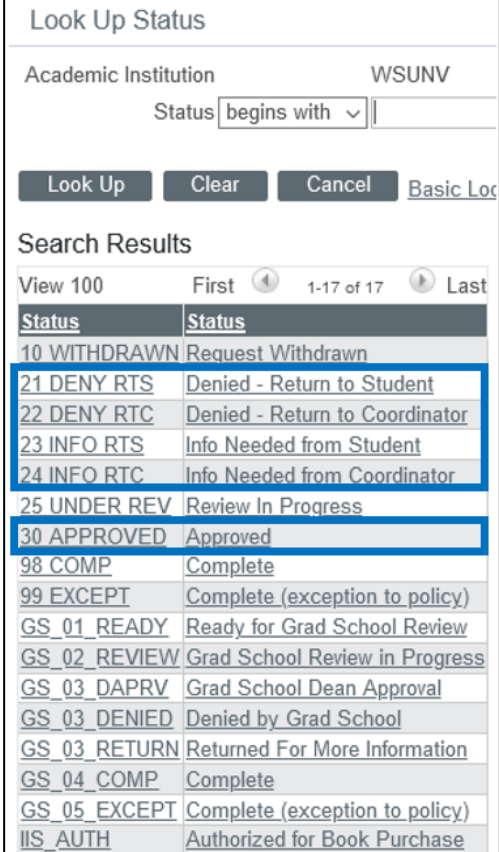